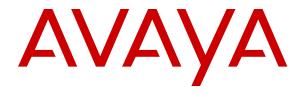

# Containerized IP Office Using an IP Office Mode Mailbox

### **Contents**

| Chapter 1: Introduction                         | 4  |
|-------------------------------------------------|----|
| Mailbox Limits and Automatic Message Deletion   | 4  |
| Caller Options                                  | 4  |
| Skipping the Mailbox Greeting                   | 5  |
| Breakout Options                                | 5  |
| Transferring a Call to a Mailbox                |    |
| Mailbox User Options                            |    |
| Voicemail Help                                  | 6  |
| Chapter 2: Logging In                           | 8  |
| Trusted Locations                               |    |
| Logging In from Your Extension                  | 8  |
| Logging In from Another Location                |    |
| Logging into Visual Voice                       |    |
| Changing Your Mailbox Passcode                  |    |
| Recording Your Name                             | 11 |
| Chapter 3: Listening to Messages                |    |
| Listening to Your Messages                      | 12 |
| Saving a Message                                |    |
| Listening to Old and Saved Messages             | 13 |
| Deleting Messages                               | 14 |
| Chapter 4: Forwarding Messages                  | 15 |
| Forwarding a Message to Email                   | 15 |
| Forwarding a Message to Another Mailbox         | 16 |
| Forwarding a Message After Adding a Header      | 16 |
| Forwarding a Message to Saved Messages          | 17 |
| Forwarding New Messages to Email                | 17 |
| Chapter 5: Voicemail Email                      | 18 |
| Sending Email Alerts                            | 18 |
| Forwarding New Messages to Email                | 19 |
| Switching Voicemail Email Off                   | 19 |
| Chapter 6: Changing Mailbox Greetings           | 20 |
| Listening to the Mailbox Greeting               | 20 |
| Changing the Mailbox Greeting                   | 20 |
| Setting the Mailbox Greeting to Continuous Play | 21 |
| Changing Hunt Group Greetings                   | 22 |
| Chapter 7: Outcalling                           | 23 |
| Initial Outcalling Configuration                |    |
| Setting Your Outcalling Destination             |    |
| Setting Your Outcalling Timeout                 |    |

| Turning Outcalling On             | 25 |
|-----------------------------------|----|
| Turning Outcalling Off            |    |
| Answering Outcalling Calls        |    |
| Chapter 8: Mailbox Administration | 27 |
| Changing Your Mailbox Passcode    | 27 |
| Switching Voicemail On or Off     | 28 |
| Switching Ringback On or Off      | 28 |
| Chapter 9: Visual Voice           | 29 |
| Logging into Visual Voice         | 29 |
| Visual Voice Controls             |    |

# **Chapter 1: Introduction**

This document covers using an IP Office mode mailbox.

• Your system supports voicemail working in one of several possible modes. This guide covers Intuity mode. If in doubt, contact your system administrator to confirm that you have the correct guide.

#### Related links

Mailbox Limits and Automatic Message Deletion on page 4

Caller Options on page 4

Transferring a Call to a Mailbox on page 5

Mailbox User Options on page 6

Voicemail Help on page 6

### **Mailbox Limits and Automatic Message Deletion**

Your mailbox is limited to 60 minutes of messages and recordings. Once that limit is reached, additional callers are told that they cannot leave a message and your system administrator may receive an alarm.

• The system automatically deletes a message 36 hours after you have played any part of it unless you mark it as a saved message.

#### **Related links**

Introduction on page 4

### **Caller Options**

The voicemail service provides options to callers other than just leaving a message.

#### Related links

Introduction on page 4

Skipping the Mailbox Greeting on page 5

**Breakout Options on page 5** 

### **Skipping the Mailbox Greeting**

#### About this task

You and other callers can skip the mailbox owners greeting when you are directed to leave a message.

#### **Procedure**

- 1. As soon as you hear the mailbox greeting, press 2.
- 2. You hear a tone, after which you can record your message.

#### Related links

Caller Options on page 4

### **Breakout Options**

Your system administrator can configure a number of breakout options. Whilst listening to your greeting, callers may be able to press **0**, **2** or **3** to be transferred to another extension. For example, press **0** to be transferred to your company receptionist.

If your system administrator has configured any of these options, it may be useful to include them in any greetings that your record for your mailbox.

#### Related links

Caller Options on page 4

### **Transferring a Call to a Mailbox**

#### **About this task**

You can use the **to** button on your phone as the destination for call transfers. This allows you to transfer a caller directly to another user's or group's mailbox to leave a message.

#### **Procedure**

- 1. Press Transfer.
- 2. Press the **to** button.
- 3. Enter the extension number of the mailbox required.
- 4. Complete the transfer.

#### Related links

Introduction on page 4

### **Mailbox User Options**

Here is a summary of the options that are available when you have logged into a mailbox.

If you call your own extension and are diverted to voicemail, you can press 8 during the initial greeting to switch to collecting your messages.

| Top Menu                                | Sub-Menus                                       |
|-----------------------------------------|-------------------------------------------------|
| Play old messages = 1                   | 3. Edit Greeting (User)                         |
| Play saved messages = 2                 | Listen to greeting = 1                          |
| • Edit greeting = 3 (see sub-menu)      | • Record new greeting = 2                       |
| Delete current message = 4              | Save new greeting = 3                           |
| Save current message = 5                | Save new greeting as a loop = 4                 |
| • Forwarding options = 6 (see sub-menu) | • Return to mailbox = 8                         |
| Repeat previous message = 7             | 3. Edit Greeting (Hunt Group)                   |
| • Help = 8                              |                                                 |
| Skip current message = 9                | Review normal greeting = 1                      |
| • Fast forward = #                      | Review out of hours greeting = 2                |
| • Rewind = *                            | Review queued message = 3                       |
| Call back sender = **                   | Review still queued message = 4                 |
| Direct all to email = *01               | Forwarding                                      |
| Send email notification = *02           | Forward to email = 1                            |
| • Turn email use off = *03              | • Forward to extension(s) = 2                   |
| Change mailbox access code = *04        | Forward to extension(s) with header = 3         |
| • Record your name = *05                | (follow each extension number with # and then a |
| Configure outcalling = *07              | final # to end entry)                           |

#### **Notes**

• Before you can use the email options, your system administrator must enter your email address in the system configuration. If not, you hear the message "Email is not enabled on this mailbox" whenever you try to use an email option. Your system administrator can tell you whether your voicemail system has been configured to use email.

#### **Related links**

Introduction on page 4

### Voicemail Help

You can press **8** at any time to listen to the help menu.

#### **Related links**

**Introduction** on page 4

# **Chapter 2: Logging In**

This section describes the ways in which you can log into your mailbox to retrieve your messages.

- Many Avaya telephones have a key or menus for gaining access to voicemail mailboxes.
   See Logging into Visual Voice on page 9.
- Occasionally, you may want to log in to your mailbox from a different phone. See <u>Logging In</u> from Another <u>Location</u> on page 9.

#### Related links

**Trusted Locations** on page 8

Logging In from Your Extension on page 8

Logging In from Another Location on page 9

Logging into Visual Voice on page 9

Changing Your Mailbox Passcode on page 10

Recording Your Name on page 11

### **Trusted Locations**

Your voicemail mailbox is protected with an access code. By default your own extension is configured as a trusted location from which you are not required to use your access code when logging into your mailbox. Your system administrator can change that if required.

If you regularly log in to your mailbox from a location other than your own extension, you can ask your system administrator to also set that location up as a trusted location.

#### Related links

Logging In on page 8

### **Logging In from Your Extension**

#### About this task

By default, your extension is a trusted location, which means that from your extension you can log into your voicemail mailbox without the need to enter an access code

#### **Procedure**

- 1. Dial \*17. If this is the first time that the mailbox has been used, you might be prompted to record a name. If so, follow the instructions that you hear.
- 2. When you have logged in to your mailbox, an announcement tells you how many new messages you have (if any). New messages are then played back.
- 3. You can press **8** to find out about the options that you can use.
- 4. To leave voicemail, hang up.

#### Related links

Logging In on page 8

### **Logging In from Another Location**

#### About this task

You can log in to mailboxes from a telephone that is not on your telephone system. Your system administrator may configure a special number for that. However, if that is not the case, you can use the method below to log in remotely.

#### **Procedure**

- 1. Either:
  - If at another extension, dial your extension number.
  - If at an external location, call you external DID number or call your receptionists and ask to be transferred to your own extension number
- 2. When you hear your voicemail greeting, press 8. You are asked for your access code.
- 3. Enter your access code. You can now check your messages.
  - If you regularly log into your mailbox from a location other than your own extension, you can ask your system administrator to set that location as a trusted location. When you log into your mailbox from a trusted location you are not asked for an access code.

#### Related links

Logging In on page 8

### **Logging into Visual Voice**

#### About this task

Visual voice is a set of display menus that allow you to navigate the contents of a mailbox and the mailbox settings. See <u>Visual Voice Controls</u> on page 30.

By default, the button on Avaya phones accesses the visual voice menus for the phone user's mailbox.

 You system administrator can also configure the visual voice menus for your phone to provide access to messages in other users and groups mailboxes.

#### **Procedure**

- 1. Either:
  - a. Press the **to** button on your Avaya phone.
  - b. Press Features. Scroll down to Visual Voice and press Select.
  - c. Press the optional **Visual Voice** button that has been programmed on your phone.
- 2. The visual voice options should appear on the phone's screen. See <u>Visual Voice</u> <u>Controls</u> on page 30.

#### Related links

<u>Logging In</u> on page 8 <u>Visual Voice</u> on page 29

### **Changing Your Mailbox Passcode**

#### About this task

To protect your mailbox you can set up an access code. This is particularly useful if you log in to collect your messages from a public place.

#### **Procedure**

- 1. Login to your mailbox. See Logging In on page 8.
- 2. Press \*04 to change your mailbox access code.
- 3. Key in your current access code after the tone. If you do not have one, press #.
- 4. Key in your new access code after the tone and press #
- 5. When you are prompted to repeat your new access code, key in your new access code again and press #.
  - You must select a password of at least 6 digits. The system allows passwords of up to 15 digits.
  - Your password cannot be the same as your extension number, use repeated digits or include consecutive numbers.
  - Other common key pad patterns such as 1397 are not allowed.
  - Your system administrator can change some of the minimum requirements and will inform you if they are different.
- 6. When you hear, the message "Your access code has now been changed", hang up.

#### **Related links**

<u>Logging In</u> on page 8 <u>Mailbox Administration</u> on page 27

### **Recording Your Name**

#### About this task

You hear your name played as a confirmation when you log in to your mailbox. The system also uses it for other system announcements and functions. You can change your name recording at any time.

#### **Procedure**

- 1. Login to your mailbox. See Logging In on page 8.
- 2. Press \*05 to select the option to record your name.
- 3. Press 1 to hear your current recording.
- 4. Press **2** to record your name. When prompted, speak your name. The maximum recorded length is 5 seconds.
- 5. Press **2** when you have finished recording your name.
- 6. Press **1** to listen to your new recording. Review the recording and select one of the following options:
  - To save the new recording: Press 3.
  - To record your name again: Press 2.

#### Related links

Logging In on page 8

# **Chapter 3: Listening to Messages**

When you have logged into your mailbox, you hear an announcement to tell you the number of new messages that you have in your mailbox. The first of the new messages is then presented. For more information, see <u>Listening to Your Messages</u> on page 12Listening to New Messages.

Your mailbox can contain the following types of message:

- New: These are messages that have not yet been heard by you, the mailbox owner.
- Old: As soon as you start listening to a message, the status of the message is changed to Old.
  - • Once you have heard a new message, it is marked as 'old' and automatically deleted unless you mark it as saved.
- Saved: While you listen to a message, you may request that the message be saved.

#### Related links

Listening to Your Messages on page 12

Saving a Message on page 13

Listening to Old and Saved Messages on page 13

**Deleting Messages** on page 14

### **Listening to Your Messages**

#### About this task

When you logged into your mailbox, you hear an announcement to tell you how many new voicemail messages you have, if any. The first of these is then played to you.

• Once you have heard a new message, it is marked as 'old' and automatically deleted unless you mark it as saved.

#### **Procedure**

- 1. Login to your mailbox. See <u>Logging In</u> on page 8.
- 2. The mailbox announces the number of new messages and starts playing the first new message:
  - To switch to old messages: Press 1.
  - To switch to saved messages: Press 2.

- 3. Whilst a message is playing, you can use the following controls:
  - To delete the message: Press 4. See Deleting Messages on page 14.
  - To save the message: Press 5. See Saving a Message on page 13.
  - To forward the message: Press 6. See Forwarding Messages on page 15.
  - To repeat the last message: Press 7.
  - To skip the message: Press 9.
  - To call back the sender (if internal): Press \*\*.
  - To fast forward: Press #.
  - To rewind: Press \*.
  - To pause: Press 0.
  - To restart: Press \*.

#### Related links

Listening to Messages on page 12

### Saving a Message

#### About this task

You can prevent a message from being automatically deleted by marking it as a saved messages.

• You need to ensure that you don't fill your mailbox (see Mailbox Limits and Automatic Message Deletion on page 4). When full it is prevented from recording new messages.

#### **Procedure**

While you are listening to the message or immediately after listening to it:

To mark the message as saved, press 5.

#### Related links

Listening to Messages on page 12

### **Listening to Old and Saved Messages**

#### About this task

By default, when you access you mailbox, it starts playing new messages. You can switch to listening to your old or saved messages.

#### **Procedure**

- 1. Login to your mailbox. See Logging In on page 8.
- 2. The mailbox announces the number of new messages and starts playing the first new message:
  - To switch to old messages: Press 1.
  - To switch to saved messages: Press 2.
- 3. Whilst a message is playing, you can use the following controls:
  - To delete the message: Press 4. See <u>Deleting Messages</u> on page 14.
  - To save the message: Press 5. See Saving a Message on page 13.
  - To forward the message: Press 6. See Forwarding Messages on page 15.
  - To repeat the last message: Press 7.
  - To skip the message: Press 9.
  - To call back the sender (if internal): Press \*\*.
  - To fast forward: Press #.
  - To rewind: Press \*.
  - To pause: Press 0.
  - To restart: Press \*.

#### Related links

Listening to Messages on page 12

### **Deleting Messages**

#### About this task

If you do not want to keep a message, you can delete it while you are listening to it.

#### **Procedure**

While you are listening to the message or immediately after listening to it:

• To delete the message, press 4.

#### **Related links**

<u>Listening to Messages</u> on page 12

# **Chapter 4: Forwarding Messages**

Messages can be forwarded to another location.

#### Related links

Forwarding a Message to Email on page 15

Forwarding a Message to Another Mailbox on page 16

Forwarding a Message After Adding a Header on page 16

Forwarding a Message to Saved Messages on page 17

Forwarding New Messages to Email on page 17

### Forwarding a Message to Email

#### About this task

You can forward a voice message to your email mailbox. The message is sent as a file attached to the email.

• Before you can use the email options, your system administrator must enter your email address in the system configuration. If not, you hear the message "Email is not enabled on this mailbox" whenever you try to use an email option. Your system administrator can tell you whether your voicemail system has been configured to use email.

#### **Procedure**

- 1. During or immediately after playing a message, press **6**.
- 2. Press 1. The message is forwarded to your email address.
- 3. To return to the previous menu or to cancel message forwarding, press #.

#### Related links

Forwarding Messages on page 15

### Forwarding a Message to Another Mailbox

#### **About this task**

You can forward a message to a different extension or to several extensions.

You can also forward a message after having recorded your own header to the message.
 See Forwarding a Message After Adding a Header on page 16.

#### **Procedure**

- 1. During or immediately after playing a message, press 6.
- 2. Press 2.
- 3. Enter each extension number followed by a #. For example:
  - To forward a message to extension 201 only, dial 201#
  - To forward a message to extensions 201, 202 and 203, dial 201#202#203#
- 4. To finish, press # again.

#### Related links

Forwarding Messages on page 15

### Forwarding a Message After Adding a Header

#### About this task

Before you forward a message, you can record a message of your own as a header to the message that you are forwarding. For example, you might add a header message to explain to the recipient why you are forwarding it to them.

#### **Procedure**

- 1. During or immediately after playing a message, press **6**.
- 2. Press 3.
- 3. You are prompted to record your message and then press any key to finish recording.
- 4. Enter each extension number followed by a #. For example:
  - To forward a message to extension 201 only, dial 201#
  - To forward a message to extensions 201, 202 and 203, dial 201#202#203#
- 5. To finish, press # again.

#### Related links

Forwarding Messages on page 15

### Forwarding a Message to Saved Messages

#### About this task

You can prevent a message from being automatically deleted by marking it as a saved messages.

You need to ensure that you don't fill your mailbox (see <u>Mailbox Limits and Automatic</u> <u>Message Deletion</u> on page 4). When full it is prevented from recording new messages.

#### **Procedure**

- 1. During or immediately after playing a message, press 6.
- 2. Press 4.
- 3. To finish, press # again.

#### Related links

Forwarding Messages on page 15

### Forwarding New Messages to Email

#### About this task

You can have new messages automatically forwarded to your email address.

- After being forwarded, the original voice message is automatically deleted from your voicemail mailbox.
- Selecting this option overrides other alerts. See <u>Sending Email Alerts</u> on page 18.
- Before you can use the email options, your system administrator must enter your email address in the system configuration. If not, you hear the message "Email is not enabled on this mailbox" whenever you try to use an email option. Your system administrator can tell you whether your voicemail system has been configured to use email.

#### **Procedure**

- 1. Login to your mailbox. See Logging In on page 8.
- 2. Press \*01. Future new messages received in the voicemail mailbox are forwarded to your email address.

#### Related links

<u>Forwarding Messages</u> on page 15 <u>Voicemail Email</u> on page 18

# **Chapter 5: Voicemail Email**

You can have notification of new messages sent to your email address. The notification can be a simple alert to tell you that you have a message or a copy of the voicemail message if required. In addition, when you listen to a message you can choose to forward it to your email address.

• Before you can use the email options, your system administrator must enter your email address in the system configuration. If not, you hear the message "Email is not enabled on this mailbox" whenever you try to use an email option. Your system administrator can tell you whether your voicemail system has been configured to use email.

#### Related links

Sending Email Alerts on page 18
Forwarding New Messages to Email on page 17
Switching Voicemail Email Off on page 19

### **Sending Email Alerts**

#### **About this task**

You can choose to receive an email alert to tell you when a caller has left a message for you.

- This option overrides automatic email forwarding of new messages. See <u>Forwarding New Messages to Email</u> on page 17.
- Before you can use the email options, your system administrator must enter your email address in the system configuration. If not, you hear the message "Email is not enabled on this mailbox" whenever you try to use an email option. Your system administrator can tell you whether your voicemail system has been configured to use email.

#### **Procedure**

- 1. Login to your mailbox. See <u>Logging In</u> on page 8.
- 2. Press \*02. An email alert is sent for future voicemail messages in your voicemail mailbox.

#### Related links

Voicemail Email on page 18

### Forwarding New Messages to Email

#### About this task

You can have new messages automatically forwarded to your email address.

- After being forwarded, the original voice message is automatically deleted from your voicemail mailbox.
- Selecting this option overrides other alerts. See Sending Email Alerts on page 18.
- Before you can use the email options, your system administrator must enter your email address in the system configuration. If not, you hear the message "Email is not enabled on this mailbox" whenever you try to use an email option. Your system administrator can tell you whether your voicemail system has been configured to use email.

#### **Procedure**

- 1. Login to your mailbox. See Logging In on page 8.
- 2. Press \*01. Future new messages received in the voicemail mailbox are forwarded to your email address.

#### Related links

<u>Forwarding Messages</u> on page 15 <u>Voicemail Email</u> on page 18

# **Switching Voicemail Email Off**

#### **About this task**

If you have chosen any of the email notification options (see <u>Sending Email Alerts</u> on page 18 and <u>Forwarding New Messages to Email on page 17</u>), you can switch their use off.

#### **Procedure**

- 1. Login to your mailbox. See <u>Logging In</u> on page 8.
- 2. Press \*03.

#### Related links

Voicemail Email on page 18

# **Chapter 6: Changing Mailbox Greetings**

By default, a generic system greeting is played when a caller is redirected to your mailbox. You can record a personalized greeting message for your mailbox if you prefer.

#### Related links

Listening to the Mailbox Greeting on page 20

Changing the Mailbox Greeting on page 20

Setting the Mailbox Greeting to Continuous Play on page 21

Changing Hunt Group Greetings on page 22

### Listening to the Mailbox Greeting

#### About this task

You can listen to the mailboxes current greeting.

#### **Procedure**

- 1. Login to your mailbox. See Logging In on page 8.
- 2. Press 3 for greeting messages.
- 3. Press **1**. You hear the currently greeting being used for the mailbox.
- 4. To return to the previous menu, press 8.

#### Related links

**Changing Mailbox Greetings on page 20** 

### **Changing the Mailbox Greeting**

#### About this task

You can change the mailbox greeting if required. If you choose to offer callers to your mailbox any transfer options to covering numbers, you must record a greeting message that explains the available transfer options.

#### **Procedure**

- 1. Login to your mailbox. See Logging In on page 8.
- 2. Press **3** for greeting messages.
- 3. Press 2 to record a new greeting.
  - a. After the tone, start recording the new greeting. The greeting must be at least 3 seconds long.
  - b. Press 2 to finish recording.
- 4. Press 1 to hear the new greeting.
- 5. To re-record the greeting, press **2** again and repeat the process above.
- 6. To save the new greeting, press 3.
- 7. To return to the previous menu, press 8.

#### Related links

**Changing Mailbox Greetings** on page 20

### **Setting the Mailbox Greeting to Continuous Play**

#### About this task

You can set up your personal greeting message so that it plays continuously. If you do this, callers cannot leave messages or access any breakout options.

 To cancel this setting, the mailbox greeting needs to be replaced with a new greeting. See <u>Changing the Mailbox Greeting</u> on page 20.

#### **Procedure**

- 1. Login to your mailbox. See Logging In on page 8.
- 2. Press **3** for greeting messages.
- 3. Press **4**. You hear a conformation prompt to tell you that your change was saved.
- 4. To return to the previous menu, press 8.

#### Related links

**Changing Mailbox Greetings** on page 20

### **Changing Hunt Group Greetings**

#### **About this task**

Your system administrator can set up a method for you to log into the mailbox of a hunt group. If so, in addition to standard message control, you can change the hunt group greeting messages.

For a hunt group mailbox you can record several different greetings:

- **Mailbox Greeting:** This is the standard mailbox greeting played to callers being asked to leave a message.
- Out of Hours Greeting: This greeting is used when the hunt group has been set to either night service or out of service mode.
- **Queued Greeting:** This greeting is played to callers waiting to be answered by a member of the group.
- **Still Queued Greeting:** This greeting is played to callers still waiting to be answered by a member of the group.

#### **Procedure**

- 1. Login to the group mailbox using the options provided by your system administrator.
- 2. Press 3 for greeting messages.
- 3. Select the greeting that you want to record:
  - For the standard mailbox greeting, press 1.
  - For the out of hours greeting, press 2.
  - For the queued greeting, press 3.
  - For the still queued greeting, press 4.
- 4. Press **1** to hear the current greeting.
- 5. Press 2 to record a new greeting.
  - a. After the tone, start recording the new greeting. The greeting must be at least 3 seconds long.
  - b. Press 2 to finish recording.
- 6. Press 1 to hear the new greeting.
- 7. To re-record the greeting, press **2** again and repeat the recording steps above.
- 8. To save the new greeting, press 3.
- 9. To return to the previous menu, press 8.

#### Related links

**Changing Mailbox Greetings** on page 20

# **Chapter 7: Outcalling**

You can receive notification of a new voice message by using the outcalling feature. When you receive a new message, the voicemail system notifies you by calling a number that you have set. You can then retrieve the message from the number at which you received the notification.

Each outcalling alert rings for a duration you can set. The default is 15 seconds. The call ends if not answered. If answered, the system prompts you to enter your mailbox password. When answered, the outcalling call automatically ends if:

- You press \*# to indicate that you do not want any more outcalling calls for the current new messages.
- You enter the wrong password 3 times.
- More than 5 minutes passes with no response.

Up to 3 outcalling calls are attempted, with a minimum of 15-minutes between calls, unless you answer and press \*# or access your mailbox by another method. If you receive any more new messages in the meantime they do not restart the outcalling attempts.

#### Related links

Initial Outcalling Configuration on page 23

Setting Your Outcalling Destination on page 24

Setting Your Outcalling Timeout on page 24

Turning Outcalling On on page 25

Turning Outcalling Off on page 25

Answering Outcalling Calls on page 26

### **Initial Outcalling Configuration**

#### About this task

The first time you access the outcalling menus, the system prompts you to set a destination number for outcalling alerts. Once set, you can then change the number, turn outcalling on, turn outcalling off and change the timeout used for how long outcalling calls ring.

#### **Procedure**

- 1. Login to your mailbox. See Logging In on page 8.
- 2. Press \*07 to access your outcalling settings.

- 3. Press **1** to configure your outcalling options. You need to specify the destination telephone number where you want to receive your new voicemail notification.
- 4. When you have configured an outcalling destination number, you can turn outcalling on/off.

#### Related links

Outcalling on page 23

### **Setting Your Outcalling Destination**

#### **About this task**

You can add or change the telephone number that outcalling uses.

#### **Procedure**

- 1. Login to your mailbox. See <u>Logging In</u> on page 8.
- Press \*07 to access your outcalling settings.
- 3. Press 1.
- 4. Press 2 for number entry.
- 5. Press **1** and then enter the number that you want outcalling to call. Remember to include any external dialing prefix that you would normally dial to make the call.
  - A \* in the number is treated as a pause (1.5 seconds) in the dialing.
  - To enter a # into the number: Dial \*#.
  - You can also use internal numbers as your outcalling destination. The calls will follow
    any internal forwarding and will honor do not disturb. However, the outcalling attempt
    ends if the call goes to voicemail.
- 6. Press # to finish number entry.

#### Related links

Outcalling on page 23

### **Setting Your Outcalling Timeout**

#### About this task

The timeout controls how long the outcalling call rings the destination number before hanging up if not answered. The default is 15 seconds with the maximum being 59 seconds.

If the destination specified is an internal number, outcalling does not go to voicemail if unanswered. However, if the destination is an external number with its own voicemail, the timeout must be set to less than the time before the external voicemail might answer. For example, if you

have voicemail active for your mobile telephone, where any calls go to voicemail if not answered after 30 seconds, you must set the outcalling timeout to less than 30 seconds.

#### **Procedure**

- 1. Login to your mailbox. See Logging In on page 8.
- 2. Press \*07 to access your outcalling settings.
- 3. Press 1.
- 4. Press 3 for timeout entry.
- 5. Enter a number between 5 and 59 and then press #.

#### Related links

Outcalling on page 23

### **Turning Outcalling On**

#### **About this task**

Once you have a set an outcalling destination, you can choose to switch outcalling on.

#### **Procedure**

- 1. Login to your mailbox. See Logging In on page 8.
- Press \*07 to access your outcalling settings.
- 3. Press 9 to switch outcalling on.

#### Related links

Outcalling on page 23

# **Turning Outcalling Off**

#### About this task

You can turn outcalling off. Doing this does not delete the outcalling number or timeout you have set.

#### **Procedure**

- 1. Login to your mailbox. See Logging In on page 8.
- 2. Press \*07 to access your outcalling settings.
- 3. Press 6 to switch outcalling off.

#### **Related links**

Outcalling on page 23

### **Answering Outcalling Calls**

#### About this task

When you have a new message, the system tries to call your outcalling destination number three times with a 15-minute interval between each call.

#### **Procedure**

Answer the outcalling alert.

- To collect a message:
  - a. When you hear the outcalling announcement, enter your extension number and press #.
  - b. Log in to voicemail in the usual way and collect your new message.
- To cancel further message notification:
  - a. Answer the outcalling alert.
  - b. When you hear the outcalling announcement, enter \*#. The system cancels any further outcalling for that new message. You still receive outcalling alerts for any subsequent new message.

#### **Related links**

Outcalling on page 23

# **Chapter 8: Mailbox Administration**

This section covers general mailbox options.

#### Related links

<u>Changing Your Mailbox Passcode</u> on page 10 <u>Switching Voicemail On or Off</u> on page 28 <u>Switching Ringback On or Off on page 28</u>

### **Changing Your Mailbox Passcode**

#### About this task

To protect your mailbox you can set up an access code. This is particularly useful if you log in to collect your messages from a public place.

#### **Procedure**

- 1. Login to your mailbox. See Logging In on page 8.
- 2. Press \*04 to change your mailbox access code.
- 3. Key in your current access code after the tone. If you do not have one, press #.
- 4. Key in your new access code after the tone and press #
- 5. When you are prompted to repeat your new access code, key in your new access code again and press #.
  - You must select a password of at least 6 digits. The system allows passwords of up to 15 digits.
  - Your password cannot be the same as your extension number, use repeated digits or include consecutive numbers.
  - Other common key pad patterns such as 1397 are not allowed.
  - Your system administrator can change some of the minimum requirements and will inform you if they are different.
- 6. When you hear, the message "Your access code has now been changed", hang up.

#### Related links

<u>Logging In</u> on page 8 <u>Mailbox Administration</u> on page 27

### **Switching Voicemail On or Off**

#### **About this task**

When voicemail is switched off, callers are not redirected to your mailbox when you do not answer their call. This option does not prevent messages from being forwarded to your mailbox by other mailbox users.

#### **Procedure**

- 1. On your extension (you do not need to login to your mailbox).
  - To switch your voicemail off: Dial \*19
  - To switch your voicemail on: Dial \*18
- 2. You hear two confirmation beeps. Hang up.

#### Related links

Mailbox Administration on page 27

# **Switching Ringback On or Off**

#### About this task

When voicemail ringback is on, if you have any new messages, the voicemail service calls you when you next end a call. If you answer, it prompts you to log in to your mailbox.

#### **Procedure**

- 1. On your extension (you do not need to login to your mailbox).
  - To switch ringback on: Dial \*48
  - To switch ringback off: Dial \*49
- 2. You hear two confirmation beeps. Hang up.

#### Related links

Mailbox Administration on page 27

# **Chapter 9: Visual Voice**

Visual Voice allows you to navigate your voicemail mailbox and settings using menus displayed on your phone rather than following spoken prompts.

#### Related links

<u>Logging into Visual Voice</u> on page 9 <u>Visual Voice Controls</u> on page 30

### **Logging into Visual Voice**

#### About this task

Visual voice is a set of display menus that allow you to navigate the contents of a mailbox and the mailbox settings. See <u>Visual Voice Controls</u> on page 30.

By default, the button on Avaya phones accesses the visual voice menus for the phone user's mailbox.

 You system administrator can also configure the visual voice menus for your phone to provide access to messages in other users and groups mailboxes.

#### **Procedure**

- 1. Either:
  - a. Press the button on your Avaya phone.
  - b. Press Features. Scroll down to Visual Voice and press Select.
  - c. Press the optional **Visual Voice** button that has been programmed on your phone.
- 2. The visual voice options should appear on the phone's screen. See <u>Visual Voice</u> <u>Controls</u> on page 30.

#### Related links

<u>Logging In</u> on page 8 <u>Visual Voice</u> on page 29

### **Visual Voice Controls**

The arrangement of options on the screen varies depending on the phone type and display size.

| Label     | Description                                                                                                    |
|-----------|----------------------------------------------------------------------------------------------------|
| Listen    | Access your own voicemail mailbox and see the number of different types of messages. Select one of the options to access those messages and use the options below:                                                                                                    |
|           | • Play: Play the message.                                                                                                    |
|           | <ul> <li>To select the next message or previous message, use the phone's up and down<br/>cursor keys.</li> </ul>                                                                                                    |
|           | <ul> <li>To fast forward or rewind the current playing message by 5 seconds, use the<br/>phone's left and right cursor keys.</li> </ul>                                                                                                    |
|           | Pause: Pause the message playback.                                                                                                    |
|           | Delete: Delete the message.                                                                                                    |
|           | Call : Call the message sender if a caller ID is available.                                                                                                    |
|           | <ul> <li>Copy: Copy the message to another mailbox. When pressed, a number of additional options are displayed.</li> </ul>                                                                                                    |
|           | Save: Mark the message as saved.                                                                                                    |
| Message   | Record and send a voicemail message to another mailbox or mailboxes.                                                                                                    |
| Greeting  | Change the main greeting used for callers to your mailbox. If no greeting has been recorded then the default system mailbox greeting is used.                                                                                                    |
| Email     | This option appears if you have been configured with an email address. You can see and change the current voicemail email mode being used for new messages received by your voicemail mailbox. Use <b>Change</b> to change the selected mode. Press <b>Done</b> when the required mode is displayed. The modes are: |
|           | Email Mode Off: Voicemail email is not used.                                                                                                    |
|           | <ul> <li>Email Mode Copy: Copy new voice messages to your email address, leaving the<br/>original message in the mailbox.</li> </ul>                                                                                                    |
|           | <ul> <li>Email Mode Fwd: Forward new voice messages to your email address, deleting the<br/>original message from the mailbox.</li> </ul>                                                                                                    |
|           | • Email Mode Alert: Send an alert email message to your email address, leaving the message in the mailbox.                                                                                                    |
| Password  | Change the voicemail mailbox password. To do this requires entry of your existing password.                                                                                                    |
| Voicemail | Switch voicemail coverage on/off. When off, you system does not redirect unanswered calls to your mailbox.                                                                                                    |

#### **Related links**

Visual Voice on page 29

# Index

| A                                               | Greeting (continued) Skip  | E.        |
|-------------------------------------------------|----------------------------|-----------|
| Alerts                                          | Group                      | <u>s</u>  |
| Automatic deletion                              | Greeting                   | 25        |
| Automatic deletion                              | Greening                   | <u>ZZ</u> |
| В                                               | Н                          |           |
| Breakout <u>5</u>                               | Help                       | <u>6</u>  |
|                                                 | Hunt group                 |           |
| C                                               | Greeting                   | <u>22</u> |
| •                                               |                            |           |
| Caller                                          | 1                          |           |
| Options <u>4</u>                                | _                          |           |
| Skip greeting5                                  | Listen                     |           |
| Transfer to voicemail5                          | Listen to old              |           |
| Change                                          | Listen to saved            |           |
| Greeting20                                      | New                        | 12        |
| name                                            | Logging in                 |           |
| Passcode                                        | From another extension     |           |
| Continuous greeting21                           | From your extension        | 8         |
| _                                               | Remotely                   |           |
| D                                               | Visual Voice               |           |
| D                                               | Looped greeting            |           |
| Delete                                          | 1 0 0                      |           |
| Automatic                                       | NA.                        |           |
| Message14                                       | М                          |           |
| 14 14 14 14 14 14 14 14 14 14 14 14 14 1        | Mailbox                    |           |
| _                                               | Forward to                 | 16        |
| E                                               | Greeting                   |           |
| Tracil 40                                       | Help                       |           |
| Email                                           | Logging in                 |           |
| Forward to email                                | On/Off                     | _         |
| Off                                             | Options                    |           |
| EmailAlerts <u>18</u>                           | Passcode                   |           |
|                                                 | Transfer                   |           |
| F                                               | Messages                   | <u> </u>  |
|                                                 | Delete                     | 14        |
| Forward                                         | Forward new messages       |           |
| Forward to email <u>15</u>                      | Forward to another mailbox |           |
| Forward to saved <u>17</u>                      | Forward to email           |           |
| Messages                                        | Forward to saved           |           |
| New messages to email 17, 19                    | Listen                     |           |
| To another mailbox                              | Listen to old              |           |
| with a header <u>16</u>                         | Listen to saved            |           |
|                                                 | Save                       |           |
| G                                               | Skip                       |           |
|                                                 | •                          |           |
| Greeting         20           Change         20 | N                          |           |
| Continuous                                      |                            |           |
| Group                                           | Name                       |           |
| Listen to                                       | Record                     |           |
| <u>20</u>                                       | New                        | <u>12</u> |

#### Index

| New (continued)                                     | V                               |
|-----------------------------------------------------|---------------------------------|
| Email alerts <u>18</u>                              |                                 |
| Forward new messages to email <u>17</u> , <u>19</u> | Visual Voice                    |
| Greeting <u>20</u>                                  | Controls <u>30</u>              |
| Ringback <u>28</u>                                  | Logging in <u>9</u> , <u>29</u> |
|                                                     | Voicemail                       |
| 0                                                   | On/Off                          |
|                                                     | Voicemail email                 |
| Old                                                 | Alerts                          |
| Listen to                                           | Off                             |
| Operator <u>5</u>                                   | Voicemail Email                 |
| Options                                             |                                 |
| Visual Voice30                                      |                                 |
| Outcalling                                          |                                 |
| Answering                                           |                                 |
| Timeout                                             |                                 |
|                                                     |                                 |
| P                                                   |                                 |
|                                                     |                                 |
| Passcode                                            |                                 |
| Change                                              |                                 |
| Trusted locations8                                  |                                 |
|                                                     |                                 |
| R                                                   |                                 |
|                                                     |                                 |
| Receptionist5                                       |                                 |
| Record                                              |                                 |
| Name                                                |                                 |
| Ringback                                            |                                 |
|                                                     |                                 |
| S                                                   |                                 |
| Save                                                |                                 |
| Forward to saved17                                  |                                 |
| Listen to                                           |                                 |
| Message                                             |                                 |
| Saved                                               |                                 |
| Skip                                                |                                 |
| Greeting5                                           |                                 |
| Message                                             |                                 |
| Storage limit4                                      |                                 |
| Summary <u>6</u>                                    |                                 |
|                                                     |                                 |
| T                                                   |                                 |
| •                                                   |                                 |
| Transfer <u>5</u>                                   |                                 |
| Trusted locations8                                  |                                 |
|                                                     |                                 |
| U                                                   |                                 |
| -                                                   |                                 |
| User                                                |                                 |
| Options <u>6</u>                                    |                                 |
|                                                     |                                 |